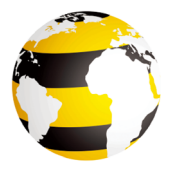

# **Beeline 3G**

#### **LEGAL INFORMATION**

Copyright © 2012 ZTE CORPORATION.

All rights reserved.

No part of this publication may be excerpted, reproduced, translated or utilized in any form or by any means, electronic or mechanical, including photocopying and microfilm, without the prior written permission of ZTE Corporation.

The manual is published by ZTE Corporation. We reserve the right to make modifications on print errors or update specifications without prior notice.

 $Vercion$   $No.1.0$ 

### **Beeline 3G USB Introduction**

The Beeline 3G USB Modem is a multi-mode USB modem which is suitable for GSM/GPRS/EDGE/ UMTS/HSDPA/ HSUPA/HSPA+ networks. It supports microSD card and external antenna for data storage and optimal performance. When connected to your computer via the USB interface, it serves both as a modem and as a mobile phone (SMS and phonebook).

### **System Requirements**

The modem supports laptop or desktop computers running Windows XP, Vista, Windows 7 or Mac system. The recommended computer configuration is 1GHz Pentium CPU or above, at least 20MB of free hard drive and 512MB or above RAM.

Note: The performance of the modem may be influenced if the actual configuration is below the recommendation. **Hardware Installation**

#### **Installing the SIM/USIM card and the memory card**

- 1. Remove the front cover on the modem.
- 2. Hold your SIM/USIM card with the cut corner oriented as shown on the right and then slide it into the SIM/USIM card holder with the metal contacts facing the modem.
- 3. If necessary, insert the microSD card into the microSD card holder until you hear a click. Make sure the metal contacts of the memory card orientated as shown in the right picture.
- 4. Replace the front cover.

**Note**: Only microSD card is supported. Do not insert other types of memory cards.

#### **Connecting the USB modem to your computer**

- 1. Insert the USB connector to the USB port of your PC. Make sure that it is tightly inserted.
- 2. Your PC system will automatically detect and recognize the new hardware and the installation program will start automatically after a few seconds.

### **Software Installation**

Please follow the general guide below and the system prompts during installation.

#### **For Windows XP, Vista and Windows 7**

The system will start the software installation wizard automatically when you connect the modem to your PC correctly. Follow the system prompts to complete the software installation.

**Note**: If the system does not launch installation process automatically, please start the installation wizard by running the executable file in the new CD-ROM folder.

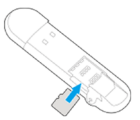

#### **For Mac OS**

The system will automatically display a new CD-ROM icon on the desktop, when you connect the modem to your computer correctly. Double click the installation software package in the CD-ROM, and follow the system prompts to complete the software installation.

### **Removal of the modem from the computer**

Close the application software, and then pull out the USB Modem safely.

### **Functions**

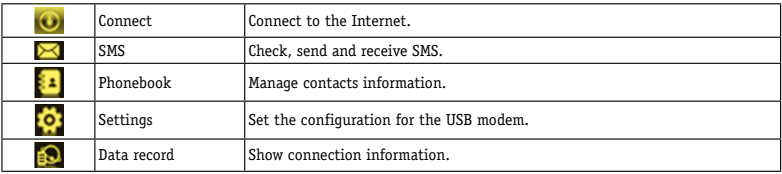

### **Warning and notice**

#### **To the owner**

- Using electronic transmitting devices in aircraft, at petrol stations, and in hospitals is prohibited. Please observe and obey all warning signs and switch off your modem in these conditions.
- Operating USB modem may interfere with medical devices like hearing aids and pacemakers.
- Be aware of warning signs in places such as oil refineries or chemical factories where explosive gases or explosive products are being processed.
- Store the modem out of the reach of little children. The modem may cause injury if used as a toy.
- Do not open the cover and touch the metallic SIM/USIM bracket when the modem is working. Otherwise, you may get a burn.

#### **Using the Beeline 3G USB modem**

- Only use original accessories supplied by the manufacturer. Using unapproved accessories may invalidate your warranty.
- Avoid using the USB modem near or inside metallic structures or establishments that can emit electromagnetic waves.
- The USB Modem is not waterproof. Please keep it dry and store it in a cool place out of direct sunlight.
- Handle the USB modem with care. Do not drop, bend, knock or treat it harshly to avoid damage to the unit.
- There are no user serviceable parts. Dismantling the unit will invalidate the warranty.
- Operating temperature range of -10 $^{\circ}$ C ~ +60 $^{\circ}$ C and humidity between 5%~95% are recommended.

#### **Limited Warranty**

- This warranty does not apply to defects or errors in the Product caused by:
	- Reasonable abrasion
	- End User's failure to follow ZTE's installation, operation or maintenance instructions or procedures.
	- End User's mishandling, misuse, negligence, or improper installation, disassembly, storage, servicing or operation of the Product.
	- Modifications or repairs not made by ZTE or a ZTE-certified individual.
	- Power failures, surges, fire, flood, accidents, actions of third parties or other events outside ZTE's reasonable control.
	- $\triangleright$  Usage of third-party products, or usage in conjunction with third-party products provided that such defects are due to the combined usage.
	- Any other cause beyond the range of normal usage intended for the Product.

End User shall have no right to reject or return the Product, or receive a refund for the Product from ZTE under the above-mentioned situations.

 This warranty is End User's sole remedy and ZTE's sole liability for defective or nonconforming items, and is in lieu of all other warranties, expressed, implied or statutory, including but not limited to the implied warranties of merchantability and fitness for a particular purpose, unless otherwise required under the mandatory provisions of the law.

### **Limitation of Liability**

ZTE shall not be liable for any loss of profits or indirect, special, incidental or consequential damages resulting from or arising out of or in connection with using of this product, whether or not ZTE had been advised, knew or should have known of the possibility of such damages, including, but not limited to lost profits, interruption of business, cost of capital, cost of substitute facilities or product, or any downtime cost.

#### **Contact Beeline Customer Service, call 123 or 7780 0123**

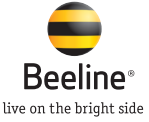

# **ຂໍ້ມູນທາງດ້ານກົດໝາຍ**

### ລິຂະສິດຂອງບໍລິສັດ ZTE CORPORATION. ຫ້າມບໍ່ໃຫ້ມີການຄັດລອກ, ຜະລິດໃໝ່, ແປ ຫຼືໃຊ້ທຸກພາກສ່ວນຂອງຜະລິດຕະພັນ, ການເຜີຍແຜ່ ແລະ ຄູ່ມືນີ້ກບໍ່ວ່າຈະເປັນການສ້າງໂດຍອີເລັກໂທຣນິກ, ດ້ວຍເຄມີ, ເຄື່ອງກ໋ອບປີ ກ່ອນທີ່ຈະໄດ້ຮັບອານຸຍາດເປັນລາຍລັກອັກສອນຈາກບໍລິສັດ ZTE Corporation.

### **ຄວາມສາມາດພິເສດຂອງ Beeline 3G USB Modem**

Beeline 3G ແມ່ນໂມເດັມທີ່ສາມາດໃຊ້ງານໄດ້ຫລາຍຮູບແບບ ໂດຍທ່ານສາມາດໃຊ້ໄດ້ກັບຄອມພິວເຕີແບບພົກພາ ແລະຕັ້ງໂຕະທຸກຊະນິດ ໂດຍຮອງຮັບການໃຊ້ງານເພື່ອເຊື່ອມຕໍ່ອິນເຕີເນັດ ແລະຮັບສົ່ງຂໍ້ຄວາມ SMS ຜ່ານທາງເຄື່ອຄ່າຍຄຸນນະພາບຂອງ Beeline ໄດ້ທຸກທີ່ ແລະທຸກເວລາ.

# **ຂໍ້ມູນດ້ານເຕັກນິກ**

ໂມເດັມສະໜັບສະໜູນຄອມພິວເຕີແລ໋ບທ໋ອບ ແລະເດັສກ໌ທ໋ອບ ທີ່ໃຊ້ Windows XP, Vista, Windows 7 ຫຼືລະບົບ Mac. ມີການກໍານິດຄ<sup>່</sup>າຂອງຄອມພິວເຕີຄື: 1GHz Pentium CPU ຫຼືສູງກ່ວາ, ຢ່າງໜ້ອຍສຸດຕອ້ງມີພື້ນທີ່ຟຣີ 20MB ຂອງຮາດໄດຣ ແລະ 512MB ຫຼື RAM ທີ່ສູງກ່ວາ. ໝາຍເຫດ: ການເຮັດວຸງກຂອງໂມເດັມຈະເປັນຜິນກໍ່ຕໍ່ເມື່ອມີການກໍານິດຄ<sup>່</sup>າທີ່ແທ້ຈິງຕາມຄໍາແນະນຳ. **ວິທີການໃສ່ຊິມ Beeline 3G**

- 1. ຖອດຝາດ້ານຫຼັງຂອງໂມເດັມອອກ.
- 2. ສອດຊິມໃສ່ໂດຍໃຫ້ແຜ່ນທອງຂອງໂມເດັມເຂົ້າກັນພໍດີກັບແຜ່ນທອງຂອງຊິມ ແລະມູມຫັກຂອງຊິມຕອ້ງຖືກກັບຮູບທີ່ສະແດງ.

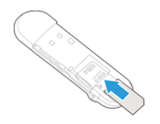

- 3. ຖ້າຈຳເປັນ, ໃຫ້ສູງບກາດ microSD ເຂົ້າກັບ ກາດລີດເດີ ຈີນຈະໄດ້ຍິນສ<sub>ູ</sub>ງງຄິຣກ ແລະມູມຫັກຂອງກາດຕອ້ງຖືກກັບຮູບທີ່ສະແດງ.
- 4. ປິດຝາດ້ານຫຼັງຂອງໂມເດັມ.

# **ໝາຍເຫດ**: ໂມເດັມນີ້ສາມາດໃຊ້ໄດ້ກັບ microSD card ເທົ່ານັ້ນ ກະລຸນາຢ່າໃຊ້ກາດແບບອື່ນເດັດຂາດ. **ການເຊື່ອມຕໍ່ໂມເດັມ USB ກັບຄອມພິວເຕີຂອງທ່ານ**

- 1. ໃສ່ຂົ້ວຕໍ່ USB ກັບພອດທ໌ USB ຂອງຄອມພິວເຕີຂອງທ່ານ ແລະກວດສອບໃຫ້ແນ່ໃຈວ່າ USB ຖືກສອດໃສ່ຖືກວິທີ.
- 2. ໂດຍອັດຕະໂນມັດລະບົບຄອມພິວເຕີຂອງທ່ານຈະກວດສອບ ແລະຮັບຮູ້ຮາດແວໃໝ່ ແລະການຕິດຕັ້ງໂປຣແກຣມຈະເລີ່ມຕິດຕັ້ງໂດຍອັດຕະໂນມັດຫຼັງຈາກ 2-3ວິນາທີ.

### ການຕິດຕັ້ງໂປຣແກຣມເພື່ອເຊື່ອມຕໍ່

ການຕິດຕັ້ງໂປຣແກຣມໃນແຕ່ລະໆບົບປະຕິບັດການອາດມີວິທີທີ່ແຕກຕ່າງກັນຈົ່ງປະຕິບັດຕາມຄໍາແນະນໍາຕໍ່ໄປນີ້.

#### **ສຳລັບ Windows XP, Vista and Windows 7**

ພຽງແຕ່ທ່ານສຽບຫຼືເຊື່ອມໂມເດັມລະບົບລະບົບຈະເລີ່ມທໍາການຕິດຕັ້ງໂປຣແກຣມໃສ່ຄອມພິວເຕີຂອງທ່ານໂດ ຍອັດຕະໂນມັດ ແລະຂໍໃຫ້ປະຕິບັດຕາມຂັ້ນຕອນຈົນກ່ວາຈະສໍາເລັດການຕິດຕັ້ງ. ຖ້າລະບົບບໍ່ທໍາການຕິດຕັ້ງໂດຍອັດຕະໂນມັດ, ທ່ານສາມາດເລີ່ມການຕິດຕັ້ງທີ່ໂປຣແກຣມໂດຍໃຊ້ໄຟລ. Exe ທີ່ຢູ່CD-ROM directory.

#### **ສໍາລັບ Mac OS**

ພຽງແຕ່ທ່ານສຽບ ຫຼືເຊື່ອມໂມເດັມ

ລະບົບຈະເລີ່ມທໍາການຕິດຕັ້ງໂປຣແກຣມໃສ່ຄອມພິວເຕີຂອງທ່ານໂດຍອັດຕະໂນມັດ

ແລະຂໍໃຫ້ປະຕິບັດຕາມຂັ້ນຕອນຈົນກ່ວາຈະສໍາເລັດການຕິດຕັ້ງ. ຫຼືໃຫ້ທ່ານກົດທີ່ Beeline 3G CD-ROM ແລະໃຫ້ປະຕິບັດຕາມຂັ້ນຕອນຈົນກ່ວາຈະສໍາເລັດການຕິດຕັ້ງ.

# **ການຍ້າຍໂມເດັມອອກຈາກ ຄອມພິວເຕີ**

ປິດໂປຣແກຣມ ແລະຫຼັງຈາກນັ້ນດຶງໂມເດັມ USB ອອກໄດ້ຢ່າງປອດໄພ.

# **ເຄື່ອງໝາຍ ແລະຄໍາສັ່ງ**

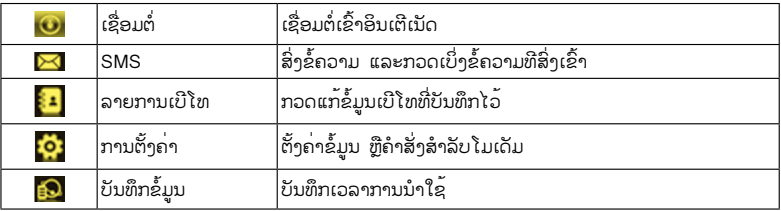

# **ຄຳເຕືອນເພື່ອຄວາມປອດໄພຕໍ່ຜູ້ໃຊ້**

- ຫ້າມໃຊ້ເຄື່ອງໄຟຟ້າທີ່ໃຊ້ຄື້ນສັນຍານຢູ່ເທິງຍົນ, ປໍ້ານໍ້າມັນ ຫຼືໂຮງໝໍ ຄວນສັງເກດເບິ່ງຕາມປ້າຍຫ້າມ ຫຼືປິດໂມເດັມຕາມເງື່ອນໄຂເຫຼົ່ານີ້.
- ເຄື່ອງໄຟຟ້າບາງປະເພດອາດເປັນສາເຫດໃຫ້ໂມເດັມມີການເສຍຫາຍໄດ້ເຊັ່ນ: ລະບົບໄຟຟ້າໃນລົດຢົນ, ກະລຸນາສຶກສາການໃຊ້ງານໂມເດັມກ່ອນການໃຊ້ງານ.
- ຄວນໃຊ້ໂມເດັມນີ້ໃນສະຖານທີ່ເໝາະສົມ ແລະກະລຸນາປິດໂມເດັມ ຫຼືຫຼີກລ່ຽງສະຖານທີ່ເຊັ່ນ: ສາງນໍ້າມັນ, ໂຮງງານເມີ ຫຼືສະຖານທີ່ມີວັດຖຸໄວໄຟ.
- ກະລຸນາຮັກສາໂມເດັມໃຫ້ຫ່າງຈາກເດັກນອ້ຍ ຊຶ່ງອາດເປັນສາເຫດຂອງການບາດເຈັບຖ້າເດັກນອ້ຍໃຊ້ເປັນຂອງຫຼີ້ນ.
- ຫ້າມສໍາພັດສາຍອາກາດດ້ານໃນຖ້າບໍ່ຈໍາເປັນ

ເຊິ່ງອາດຈະເຮັດໃຫ້ມີຜິນກະທິບຕໍ່ປະສິດທິພາບໃນການເຮັດວຽກຂອງໂມເດັມ.

# **ການນໍາໃຊ້ Beeline 3G USB Modem**

- ຄວນໃຊ້ອຸປະກອນທີ່ທາງໂຮງງານໄດ້ສະໜອງໃຫ້ພາງຍ່າງດາວ ຖ້າທ່ານນໍາໃຊ້ອຸປະກອນທີ່ບໍ່ຜ່ານການຮັບຮອງ ໂມເດັມນີ້ອາດຈະນໍາໃຊ້ບໍ່ໄດ້.
- ຫຼີກລ່ຽງການໃຊ້ໂມເດັມໃກ້ ຫຼືຢູ່ໃນຂອບເຂດວັດສະດຸທີ່ປະກອບດ້ວຍໂລຫະ ຫຼືຄື້ນແມ່ເຫຼັກໄຟຟ້າ.
- ໂມເດັມນີ້ບໍ່ສາມາດກັນນໍ້າໄດ້, ກະລຸນາເກັບໄວ້ທີ່ແຫ້ງ ແລະເກັບຮັກສາໄວ້ໃນສະຖານທີ່ເຢັນໆ, ຫຼີກຫຼ່ຽງບໍ່ໃຫ້ຖືກແສງແດດ.
- ຄວນຮັກສາໂມເດັມໄວ້ຢ່າງດີ, ບໍ່ຄວນເຮັດຕົກ, ຫັກ, ເພື່ອຫຼີກຫຼ່ຽງການເປ່ເພ ເສຍຫາຍ.
- ການຮັບປະກັນຈະຖືກຍົກເລີກ ຫາກມີການມ້າງ, ຫຼືດັດແປງແກ້ໄຂ ຫຼືໃບຮັບປະກັນຈີກຂາດ ຫຼືເກີດຈາກສາເຫດຂອງການນໍາໃຊ້ຜິດວິທີ.
- ອຸນຫະພູມຂະນະທີ່ໃຊ້ງານຄວນຢູ່ປະມານ -10°C ~ +60°C ແລະຄວາມຊຸ່ມປະມານ 5%~95%.

## **ຂໍ້ຈໍາກັດໃນຂອບເຂດຮັບຜິດຊອບ**

ທາງບໍລິສັດຈະບໍ່ຮັບຜິດຊອບຕໍ່ການເສຍຫາຍ, ການຂາດທຶນ ຫຼືກໍາໄລອັນເນື່ອງມາຈາກການນໍາໃຊ້ໂມເດັມນີ້ ບໍ່ວ່າຈະທາງກົງ ຫຼືທາງອ້ອມ.

**ຕິດຕໍ່ຝ່າຍບໍລິການລູກຄ້າ Beeline ໂທ: 123 ຫຼື 7780 0123**

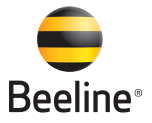

live on the bright side